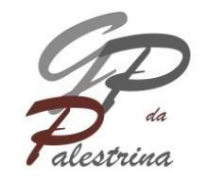

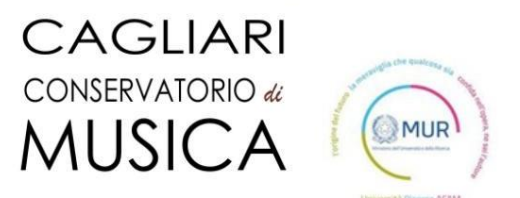

## **ONLINE ADMISSION INSTRUCTIONS**

The application for admission must be completed online only,

at the following link

- <https://registroelettronico.nettunopa.it/ammissioni/?id=116801>

From the drop-down menu select:

- PROPEDEUTICO

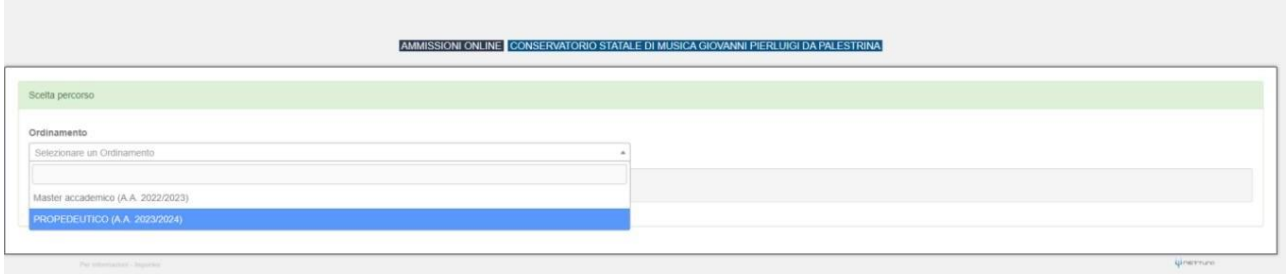

Piazza Porrino, 1 – 09128 Cagliari – 070493118 – [www.conservatoriocagliari.it](http://www.conservatoriocagliari.it/) – [protocol@conservatoriocagliari.eu](mailto:protocol@conservatoriocagliari.eu)

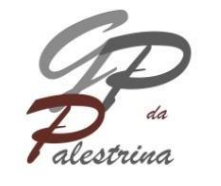

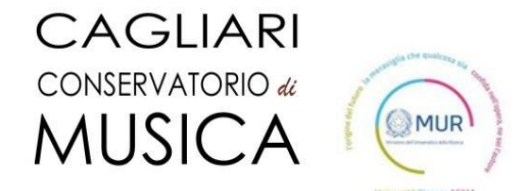

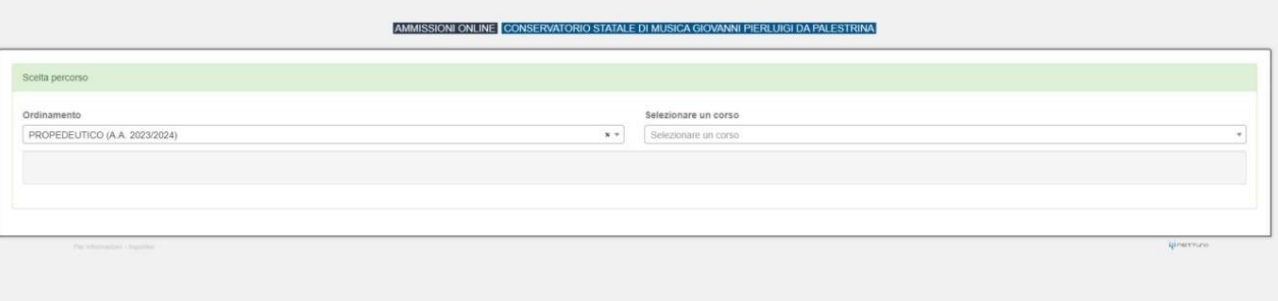

Select the chosen course from the drop-down menu and press the NEXT button.

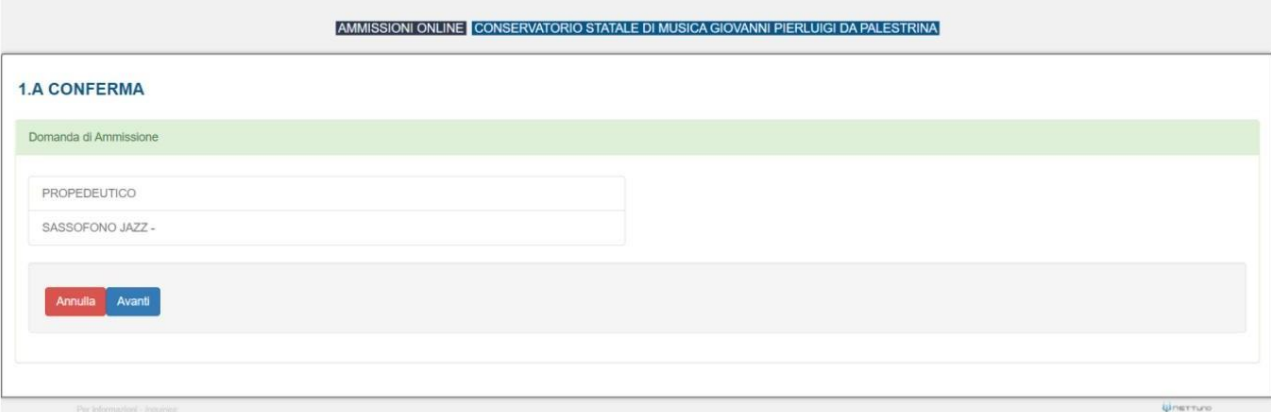

By pressing the AVANTI (next) key you confirm your choice. Now you can enter

the student's personal data.

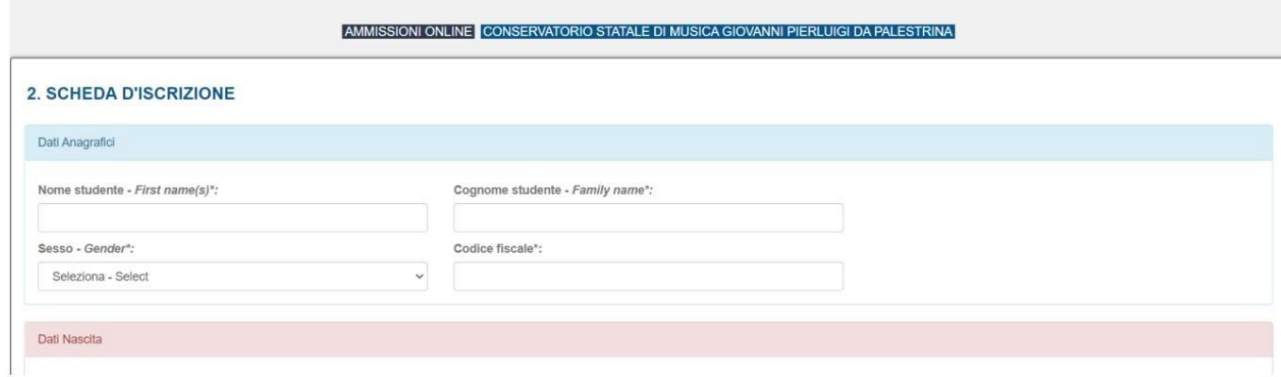

Once all the required data has been entered, press the Avanti (next) button.

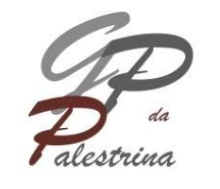

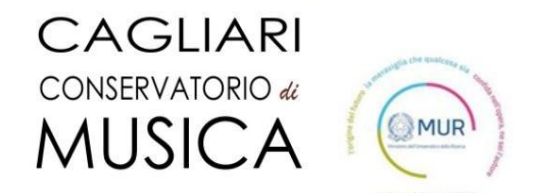

AMMISSIONI ONLINE CONSERVATORIO STATALE DI MUSICA GIOVANNI P **RLUIGI DA PALESTRINA** 

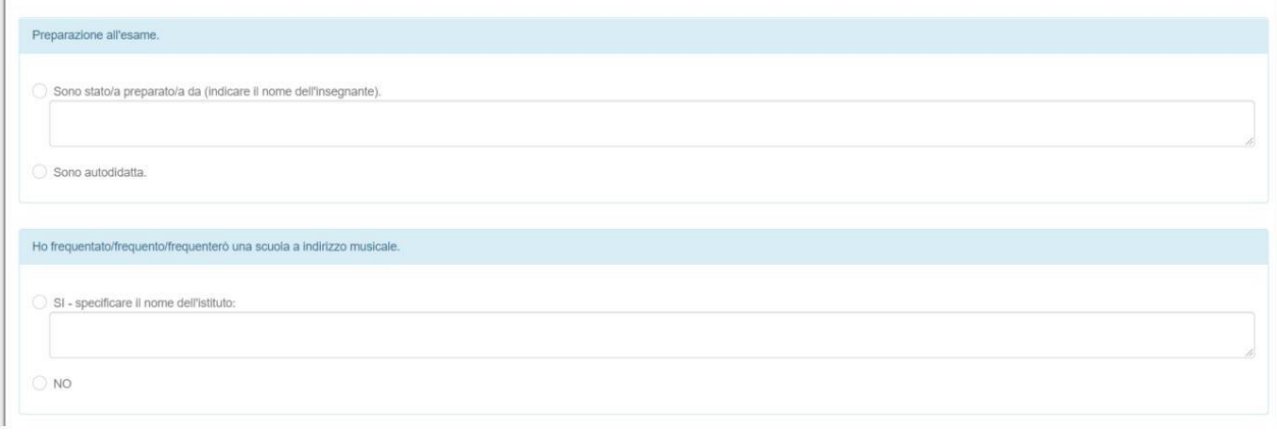

After completing the Exam Preparation section.Fill in: I attended a music school.

Press the Avanti (next) key.

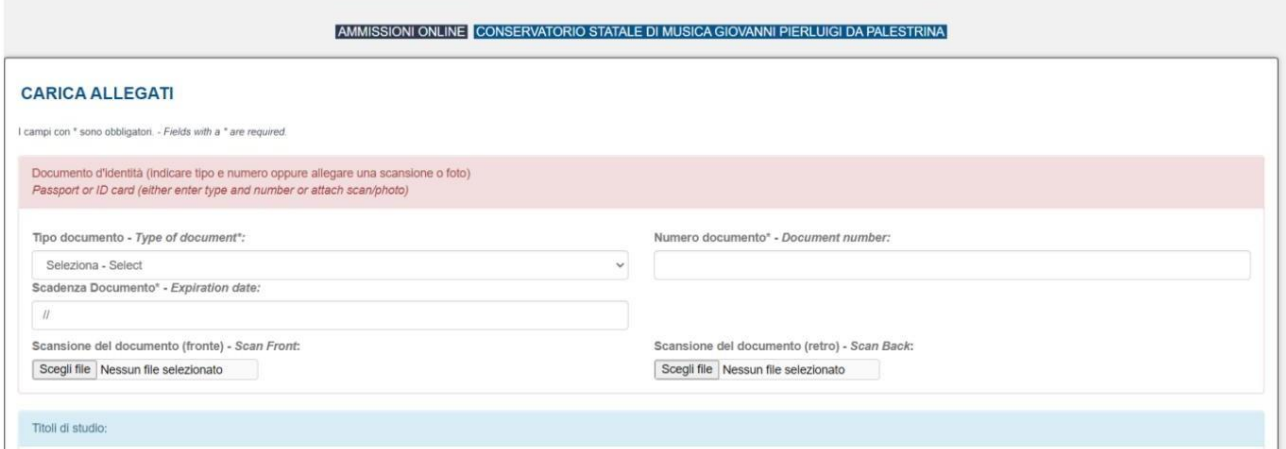

Fill in with ID datas and upload a fornt and a back picture of it. Press the Avanti (next) button.

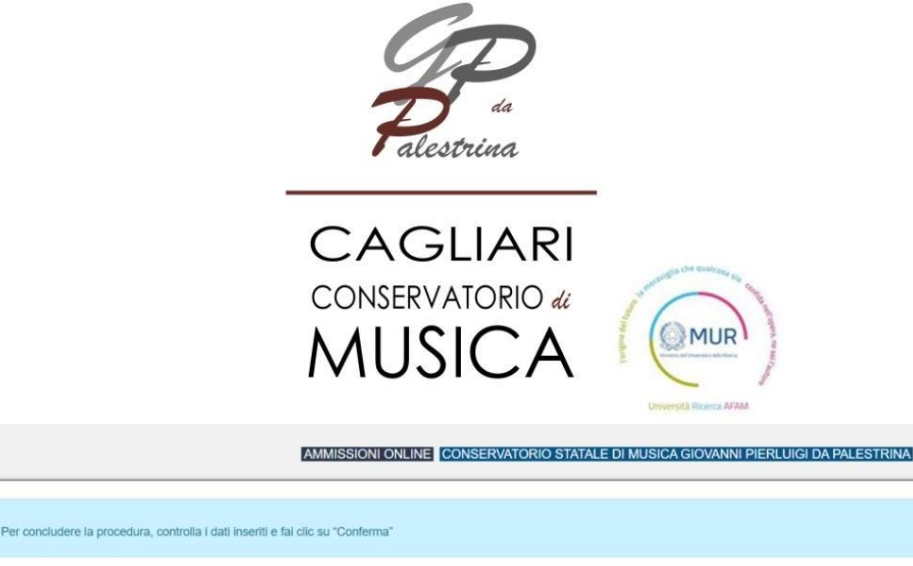

DOMANDA DI AMMISSIONE ENROLLMENT APPLICATION

ANNO ACCADEMICO:2022/2023 PROPEDEUTICO SASSOFONO JAZZ -

RIEPILOGO DEI DATI DELLO STUDENTE APPLICANT INFORMATION

Check the data entered, accept the rules on privacy and the regulation for admission to the propaedeutic course by pressing the CONFIRM key, the admission application is complete.

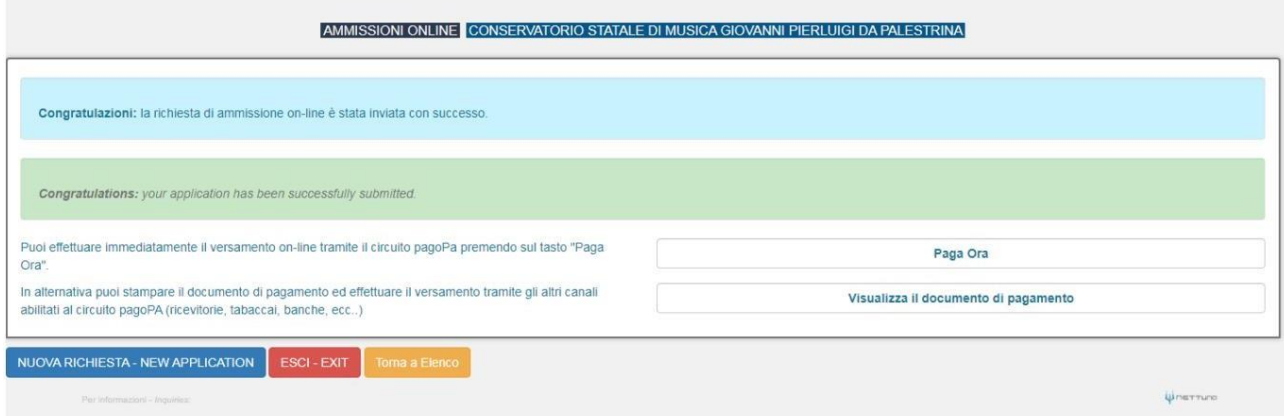

By confirming the admission application, you have the option of paying the €10.00fee for the admission application online by pressing the PAY NOW button or (only for those who can pay in Italy) you can download the PAYMENT DOCUMENT to make the payment at an authorized counter (tobacconists and other).

NB: by pressing the NEW REQUEST key it is possible to insert a new application for admission for a second instrument by recovering the personaldata already entered.